## Настройки сервера AD

℗

Для использования функционала справочника Настройки сервера AD необходимо наличие лицензии на модуль расширения «Интеграция со службой каталогов Active Directory».

Модуль расширения «Интеграция со службой каталогов Active Directory» позволяет импортировать из службы каталогов Active Directory (AD) в ПО Biosmart-Studio v6 данные о сотрудниках или пользователях.

Для того чтобы использовать возможности модуля, перейдите в Основном меню в раздел Справочники → Настройки сервера AD.

Задайте настройки подключения к контроллеру домена (серверу AD) и корневой каталог, в котором находится список пользователей/сотрудников.

Проверьте статус подключение к серверу AD, используя кнопку Проверить подключение.

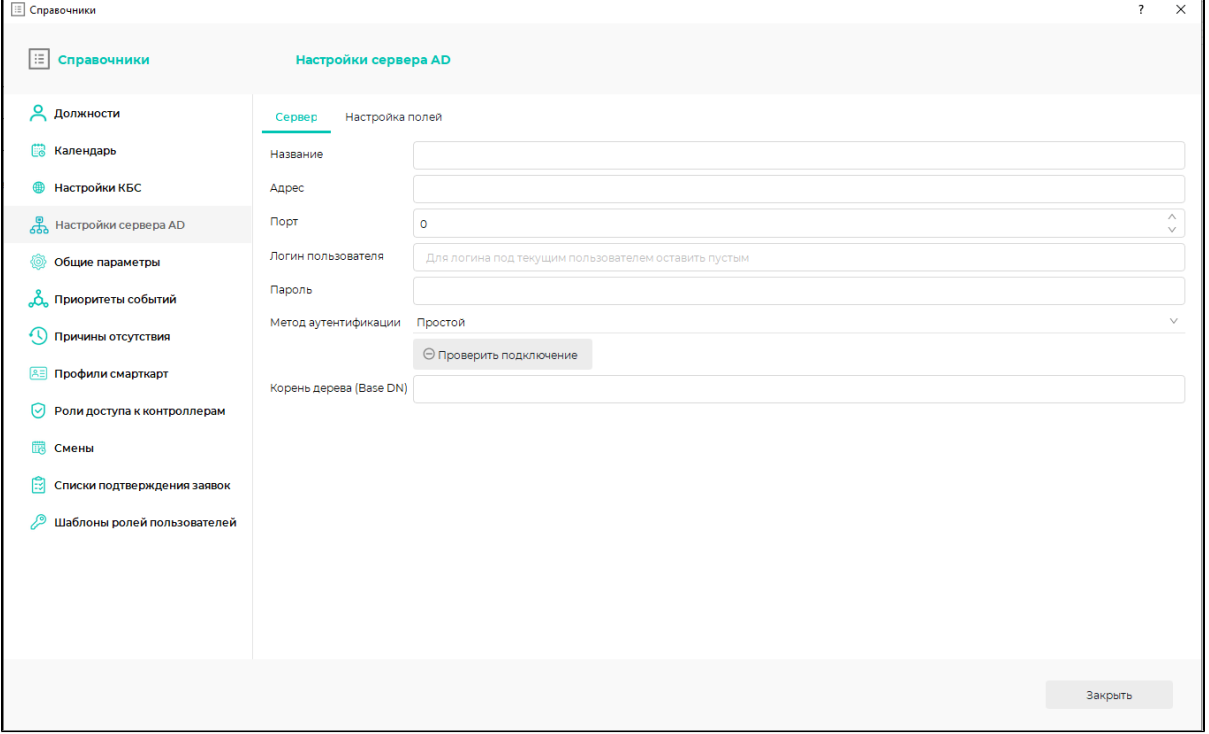

Затем настройте соответствие параметров пользователей/сотрудников и атрибутов AD, выберите шаблон роли и тип идентификации новых пользователей. Укажите роль пользователя, которая будет присвоена сотруднику, если в ПО Biosmart-Studio v6 отсутствует роль соответствующая службе каталогов AD.

При выборе типа идентификации Пользователь AD будет происходить сквозная авторизация в ПО Biosmart-Studio v6, то есть автоматический вход в случае совпадения пользователя AD в сессии на ПК и пользователя ПО Biosmart-Studio v6.

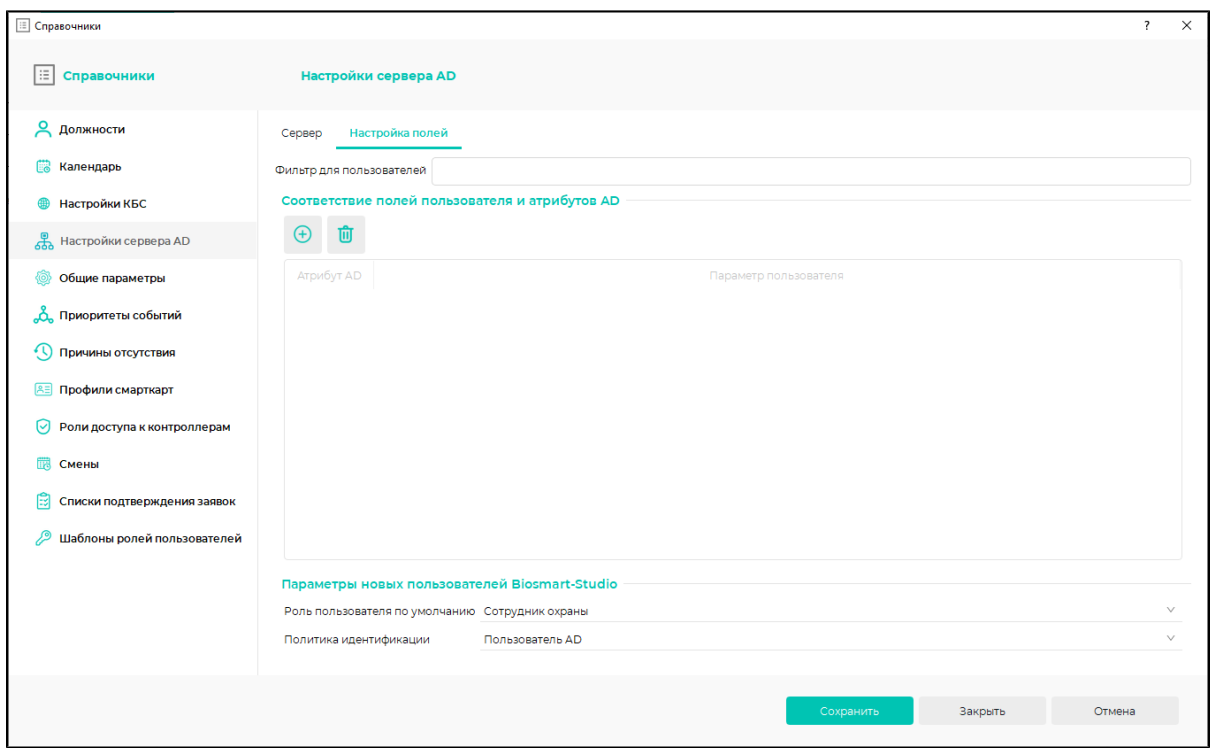

После выполнения настроек можно переходить к импорту данных о сотрудниках (см. [Импорт данных\)](https://confluence.prosyst.ru/pages/viewpage.action?pageId=91051642) или пользователях (см. [Импорт пользователей из AD](https://confluence.prosyst.ru/pages/viewpage.action?pageId=91053853)).